# **Графические Системы. Часть II**

**Лекция № 10 (ПЗ № 8)**

**Программирование графического пользовательского интерфейса средствами X-WINDOW. ИПВУ. Tcl/TK**

**Программирование в TCL** 

**Рассмотрим несколько примеров работы с файлами в** Tcl**. По ходу рассмотрения изучим основные встроенные команды, предназначенные для работы с файлами.**  Tcl **работает с файловой системой через систему буферов. Этот механизм представляет файл как поток символов, который начинается с началом файла и заканчивается в конце файла. Таким образом, работа с файлом выглядит аналогично простому выводу данных на экран командой** puts**, только добавляется новый аргумент. Данные из файла читаются командой** gets**, и так же могут считываться с клавиатуры.**

**Перед началом работы с файлом программа должна открыть файл для каких-нибудь действий (чтение, запись, или оба) командой** open**. Как только файл откроется, программа может выполнить** gets **или** puts **для чтения или записи информации.**

**Когда программа закончит работать с файлом, следует его закрыть командой**  close**. Число одновременно открытых программой файлов ограничено операционной системой.** Поэтому если не закрывать файлы, то программа может перестать работать.

## Итак, основные команды Tcl для работы с файлами и их короткое описание:

**open** *имяФайла ?доступ?*

**Открывает файл и возвращает указатель, который используется для доступа командами** gets**,** puts**,** close **и другими.** имяФайла **- имя файла, который будет открыт. Желательно, с указанием полного пути к нему.** доступ **- режим работы с файлом.** 

- r **- Режим чтения. Файл должен существовать.**
- r+ **- Режим чтения и записи. Файл должен существовать.**

 w **- Режим записи. Создаѐт файл если он не существует, или обнуляет существующий.**

 w+ **- Режим записи и чтения. Создаѐт файл в случае необходимости, или обнуляет существующий.**

 a **- Режим добавления, открывает файл для записи. Файл должен существовать. Текущая позиция устанавливается на конец файла.**

 a+ **- Режим добавления, открывает на запись. Если файл не существует, то создаѐтся. Если существует - позиция устанавливается на конец файла.**

**close** *файл*

Файл **- указатель на файл. Команда закрывает файл открытый** open**.**

**gets** *файл ?имяПерем?*

**Считывает строку из** файла**, и удаляет символ новой строки.**

**Если задан аргумент** имяПерем, gets **возвращает количество прочитанных символов (или -1 если достигнут конец файла), и помещает прочитанную строку в**  имяПерем**.**

**Если** имяПерем **не задано, то** gets **возвращает прочитанную строку. Пустая строка может быть возвращена в случае если прочитана пустая строка из файла, или достигнут конец файла.**

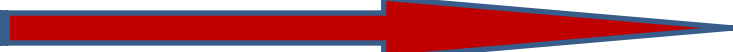

**puts ?-nonewline?** *?файл? строка*

**Записывает** строку **в** файл**. Если файл не задан, то выводится на экран.**

**read ?-nonewline?** *файл*

**Читает все оставшиеся символы из** файла**, и возвращает как строку. Если задана опция** -nonewline**, то если последний символ новой строки - он будет удалѐн.** 

**read** *файл колСимв*

**Читает не более** колСимв **символов из файла и возвращает как строку.**

**seek** *файл позиция ?отсчет?*

**Изменяет текущую позицию работы с** файлом**.** Позиция **- количество символов, на которую будет сдвинута текущая позиция. С помощью аргумента** отсчет **можно поменять точку отсчета позиции. Значение** отсчет **может быть одним из:** 

- start **-** *позиция* **измеряется от начала файла.**
- current **-** *позиция* **измеряется от текущей позиции в файле.**
- end **-** *позиция* **измеряется от конца файла.**

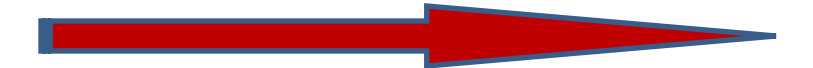

## **tell** *файл*

**Возвращает номер текущей позиции в** файле**.**

## **flush** *файл*

**Записывает все данные** файла**, хранящиеся в буфере.**

## **eof** *файл*

**Возвращает** 1 **если достигнут конец файла, иначе** 0**.**

### При работе с файлами следует иметь в виду:

**Все данные в** Tcl **хранятся как строки символов. Поэтому читая двоичный файл результат получится непредсказуем.**

**Есть несколько стандартных указателей на файлы, которые создаются автоматически при запуске программы. Их можно использовать так же, как и обычные указатели:**

- stdin **- стандартный поток ввода (клавиатура)**
- stdout **- стандартный поток вывода (экран)**
- strerr **- стандартный поток ошибок (экран)**

**Количество открытых файлов ограничено, поэтому помните о том, что надо закрывать неиспользуемые файлы.**

**Чтобы определить конец файла используйте команду** eof **перед чтением очередной строки.**

**Работа с файлом осуществляется через буфер. Содержимое буфера хранится в памяти до того момента, пока процессор освободится, после чего данные будут записаны на диск. Можно заставить компьютер записать данные на диск командой** flush**. Когда используется команда** close **или программа завершается, данные так же скидываются на диск. Однако при сбое содержимое буфера может не записаться на диск, и данные будут потеряны.**

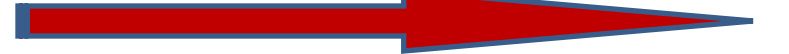

Пример 1. **Построчное копирование файлов**

**Представим данное задание в виде псевдокода:**

**while** *another line is read into* **Line** from input file *write* **Line** *to output file* **endwhile**

```
set InFile [open input.txt r] 
set OutFile [open output.txt w] 
while {-1 != [gets $InFile 
Line]} { 
puts $OutFile $Line 
}
close $InFile
close $OutFile
```
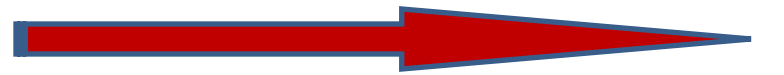

Пример 2. **Заполнение** listbox'а **с именем** .lb1 **значениями цветов из подготовленного заранее файла** rgb1.txt

```
set rgb [open rgb1.txt r]
while {[eof $rgb] == 0} {
set colorstr [gets $rgb]
if {$colorstr != ""} {
.lb1 insert 0 $colorstr 
} 
}
.lb1 delete 0 
close $rgb
```
Пример 3. **Работа с файлом с** доступом w+**. Открытие в режиме** w+ **позволяет изменять записанные данные, но очищает файл перед использованием.**

```
set fileid [open "testfile" w+] 
                                                           В результате в 
                                                          home-директории 
                                                          появляется файл 
seek $fileid 0 start 
                                                          testfile:puts $fileid "Это тест.\nПросто тест." 
                                                                    = 0-23
                                            Extentile - Блокнот
seek $fileid 0 start 
                                           Файл Правка Формат Вид Справка
                                           Это тест.
set chars [gets $fileid line1]; 
                                           Просто тест.
set line2 [gets $fileid]; 
puts "$chars символов в строке 
\"$line1\"" 
puts "Вторая строка в файле: \"$line2\"" 
seek $fileid 0 start 
set buffer [read $fileid]; 
puts "\nВ файле содержится 
текст:\n$buffer" 
close $fileid
```
Пример 3. **Работа с файлом с** доступом w+**. Открытие в режиме** w+ **позволяет изменять записанные данные, но очищает файл перед использованием. Что получается при отладке этого примера в интерактивном режиме интерпретатора:**

```
\mathbf xΘ.
                                                      \Box• Консоль
File Edit Help
(bin) 1 % set fileid [open "testfile" w+]
fileebe2a0
(bin) 2 % seek $fileid 0 start
(bin) 3 % puts $fileid "Это тест.\nПросто тест."
(bin) 4 % seek $fileid 0 start
(bin) 5 % set chars [gets $fileid line1];
(bin) 6 % set line2 [gets $fileid];
Просто тест.
(bin) 7 % puts "$chars символов в строке \"$line1\""
9 символов в строке "Это тест."
(bin) 8 % puts "Вторая строка в файле: \"$line2\""
Вторая строка в файле: "Просто тест."
(bin) 9 % seek $fileid 0 start
(bin) 10 % set buffer [read $fileid];
Это тест.
Просто тест.
(bin) 11 % puts "\nB файле содержится текст:\n$buffer"
В файле содержится текст:
Это тест.
Просто тест.
(bin) 12 % close $fileid
(bin) 13 %
```